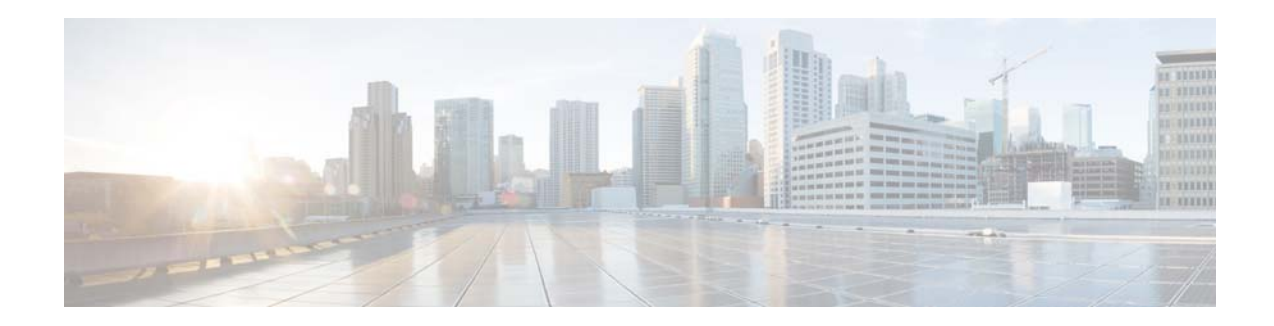

# **Release Notes for AsyncOS 11.7.x for Cisco Web Security Appliances**

**Published: December 11, 2018 Revised: March 02, 2021**

# **Contents**

- **•** [What's New, page 2](#page-1-0)
- **•** [Changes in Behavior, page 8](#page-7-2)
- **•** [Release Classification, page 8](#page-7-0)
- **•** [Supported Hardware for This Release, page 8](#page-7-1)
- **•** [Upgrade Paths, page 9](#page-8-0)
- [Pre-upgrade Requirements, page 13](#page-12-0)
- **•** [Installation and Upgrade Notes, page 14](#page-13-0)
- **•** [Upgrading AsyncOS for Web, page 17](#page-16-0)
- **•** [Important! Actions Required After Upgrading, page 17](#page-16-1)
- **•** [Documentation Updates, page 19](#page-18-0)
- **•** [Known and Fixed Issues, page 19](#page-18-1)
- **•** [Related Documentation, page 22](#page-21-0)
- **•** [Support, page 22](#page-21-1)

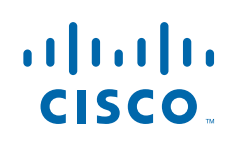

# <span id="page-1-0"></span>**What's New**

- **•** [What's New in AsyncOS 11.7.3-025 MD \(Maintenance Deployment\), page 2](#page-1-1)
- [What's New in AsyncOS 11.7.2-011 MD \(Maintenance Deployment\), page 3](#page-2-1)
- [What's New in AsyncOS 11.7.1-049 MD \(Maintenance Deployment\), page 3](#page-2-4)
- **•** [What's New in AsyncOS 11.7.1-020 MD \(Maintenance Deployment\) Refresh, page 3](#page-2-3)
- **•** [What's New in AsyncOS 11.7.1-006 MD \(Maintenance Deployment\), page 3](#page-2-2)
- [What's New in AsyncOS 11.7.0-418 GD \(General Deployment\) Refresh, page 3](#page-2-0)
- [What's New in AsyncOS 11.7.0-407 GD \(General Deployment\) Refresh, page 4](#page-3-0)
- **•** [What's New in AsyncOS 11.7.0-406 Deprovisioned, page 7](#page-6-0)

### <span id="page-1-1"></span>**What's New in AsyncOS 11.7.3-025 - MD (Maintenance Deployment)**

This release contains a number of bug fixes; see the [Known and Fixed Issues in Release 11.7.3-025,](#page-19-0)  [page 20](#page-19-0) for additional information.

The following changes are made to the Command Line Interface for this release:

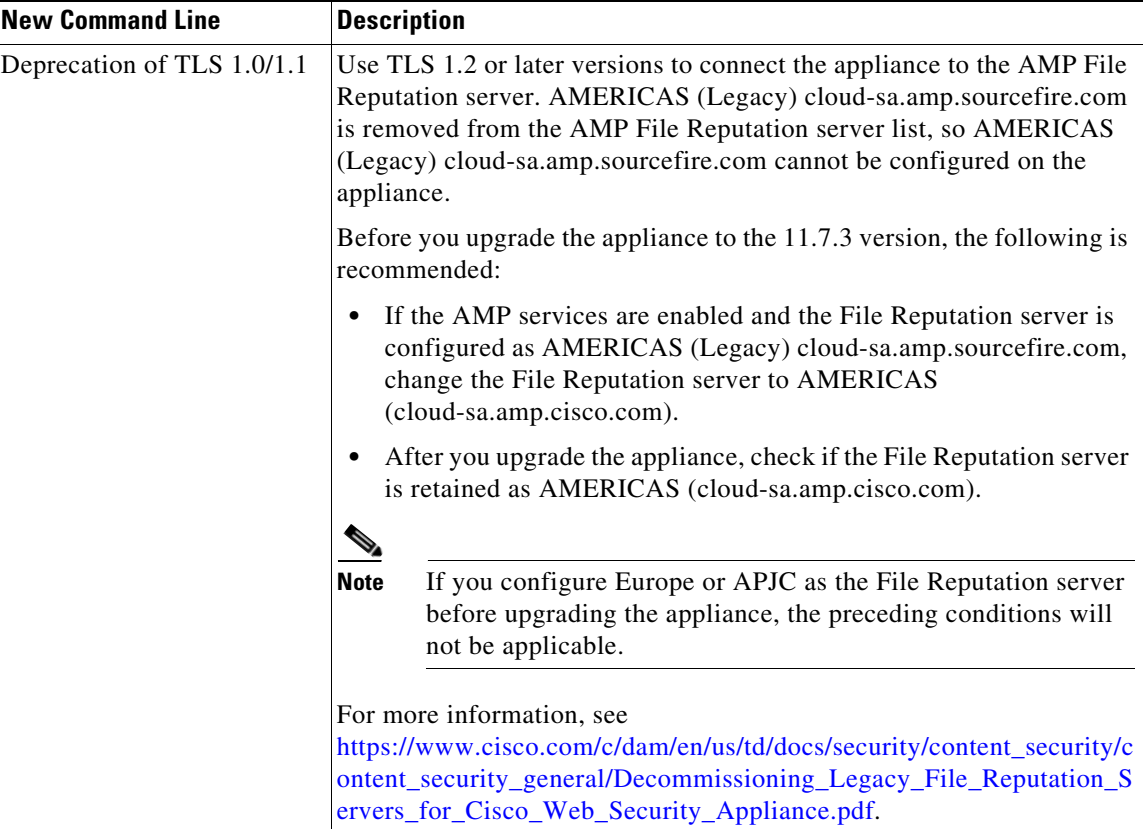

ן

## <span id="page-2-1"></span>**What's New in AsyncOS 11.7.2-011 - MD (Maintenance Deployment)**

This release contains a number of bug fixes; see the [Known and Fixed Issues in Release 11.7.2-011,](#page-19-3)  [page 20](#page-19-3) for additional information.

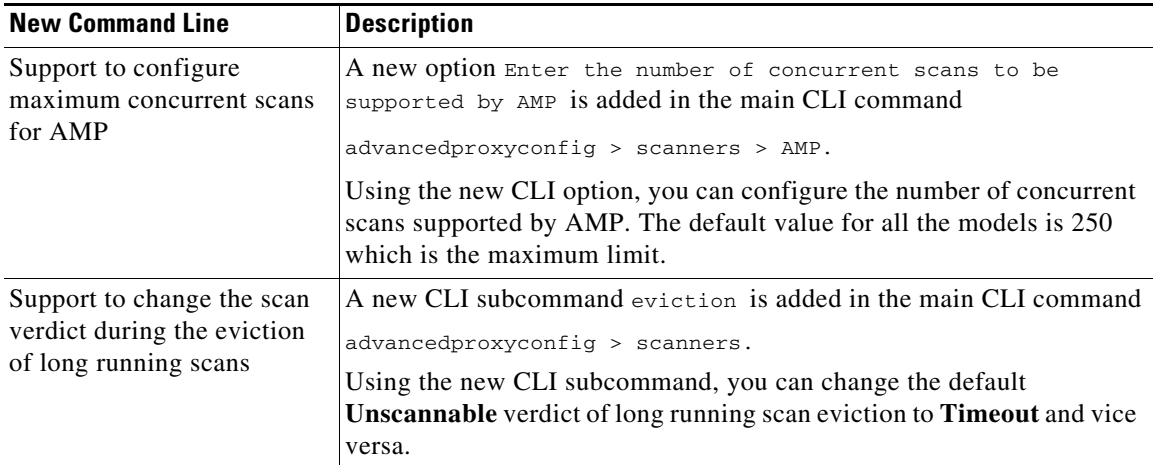

The following changes are made to the Command Line Interface for this release:

### <span id="page-2-4"></span>**What's New in AsyncOS 11.7.1-049 - MD (Maintenance Deployment)**

This release contains a number of bug fixes; see the [Known and Fixed Issues in Release 11.7.1-049,](#page-19-2)  [page 20](#page-19-2) for additional information.

### <span id="page-2-3"></span>**What's New in AsyncOS 11.7.1-020 - MD (Maintenance Deployment) Refresh**

This release contains a number of bug fixes; see the [Known and Fixed Issues in Release 11.7.1-020,](#page-19-1)  [page 20](#page-19-1) for additional information.

### <span id="page-2-2"></span>**What's New in AsyncOS 11.7.1-006 - MD (Maintenance Deployment)**

This release contains a number of bug fixes; see the [Known and Fixed Issues in Release 11.7.1-006,](#page-20-1)  [page 21](#page-20-1) for additional information.

### <span id="page-2-0"></span>**What's New in AsyncOS 11.7.0-418 - GD (General Deployment) Refresh**

 $\mathbf I$ 

This release contains a number of bug fixes; see the [Known and Fixed Issues in Release 11.7.0-418,](#page-20-0)  [page 21](#page-20-0) for additional information.

# <span id="page-3-0"></span>**What's New in AsyncOS 11.7.0-407 - GD (General Deployment) Refresh**

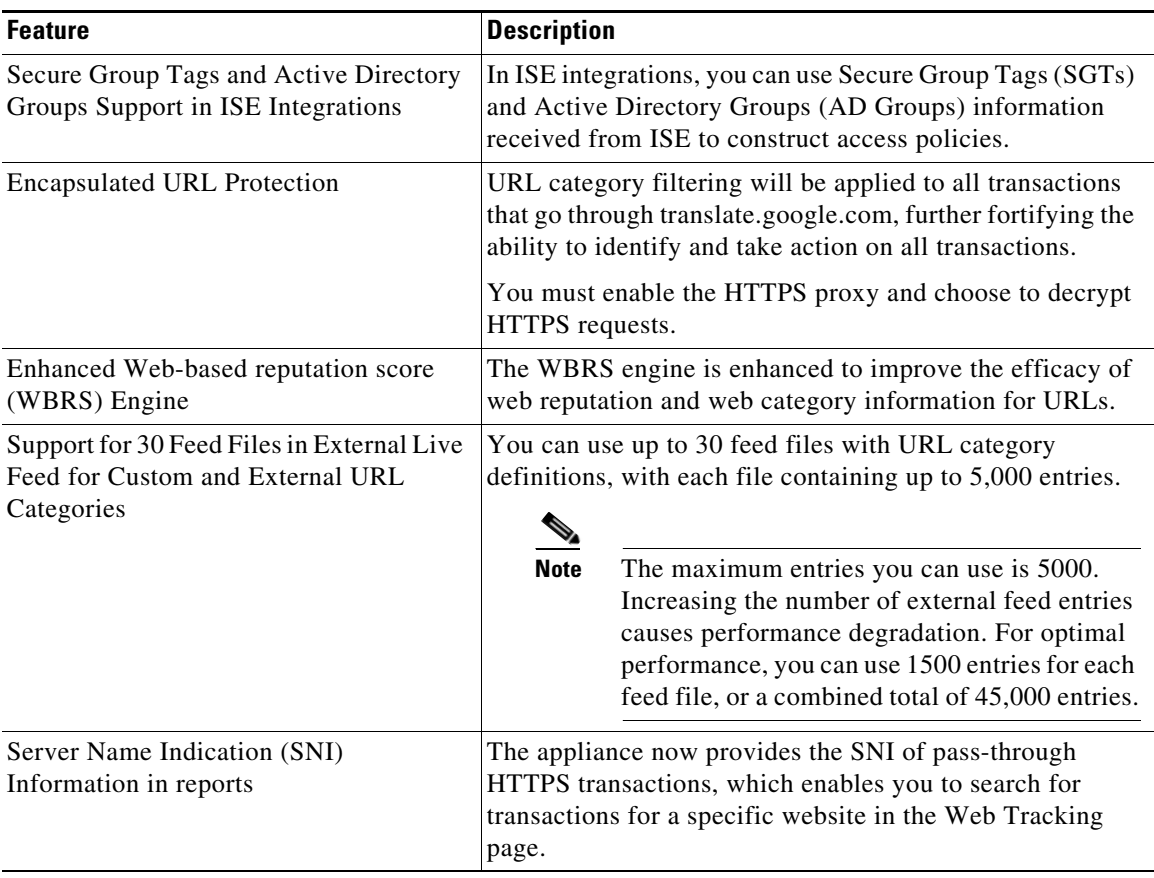

 $\mathbf l$ 

 $\mathsf I$ 

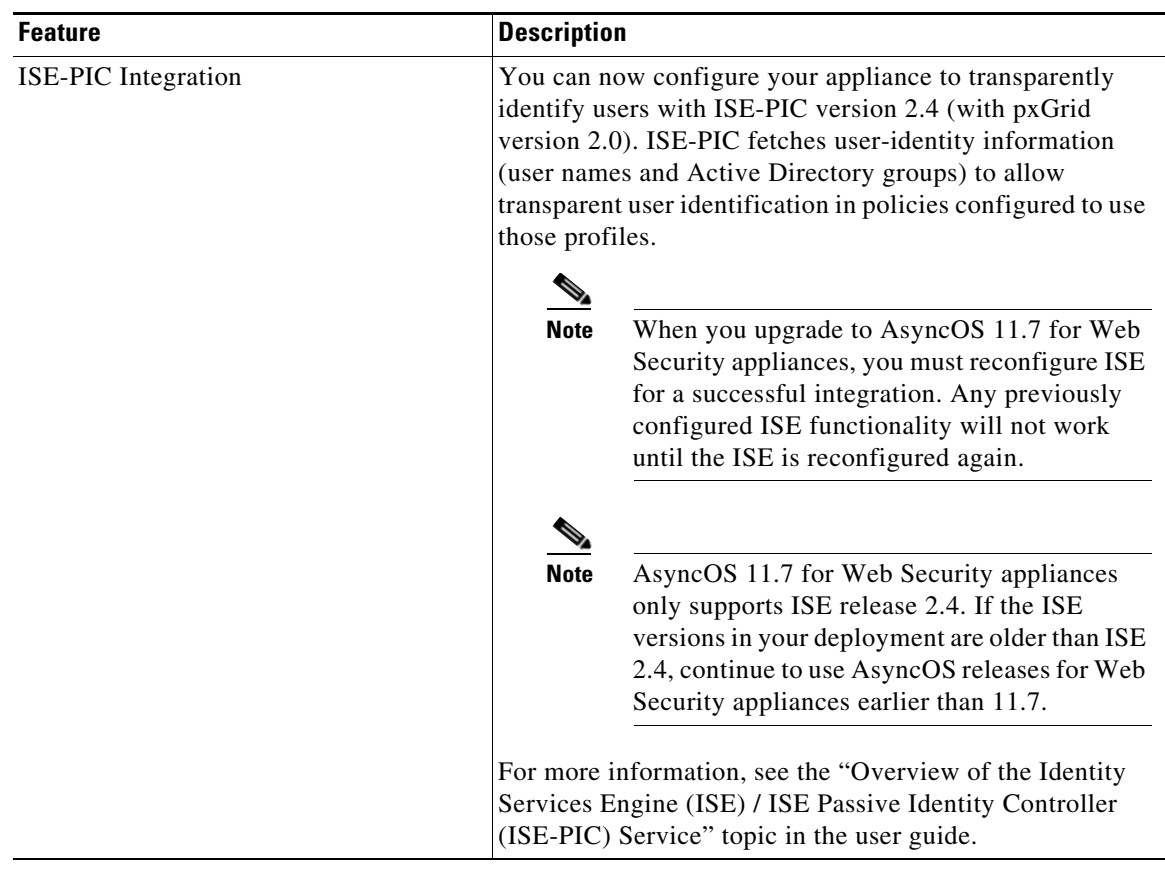

 $\Gamma$ 

H.

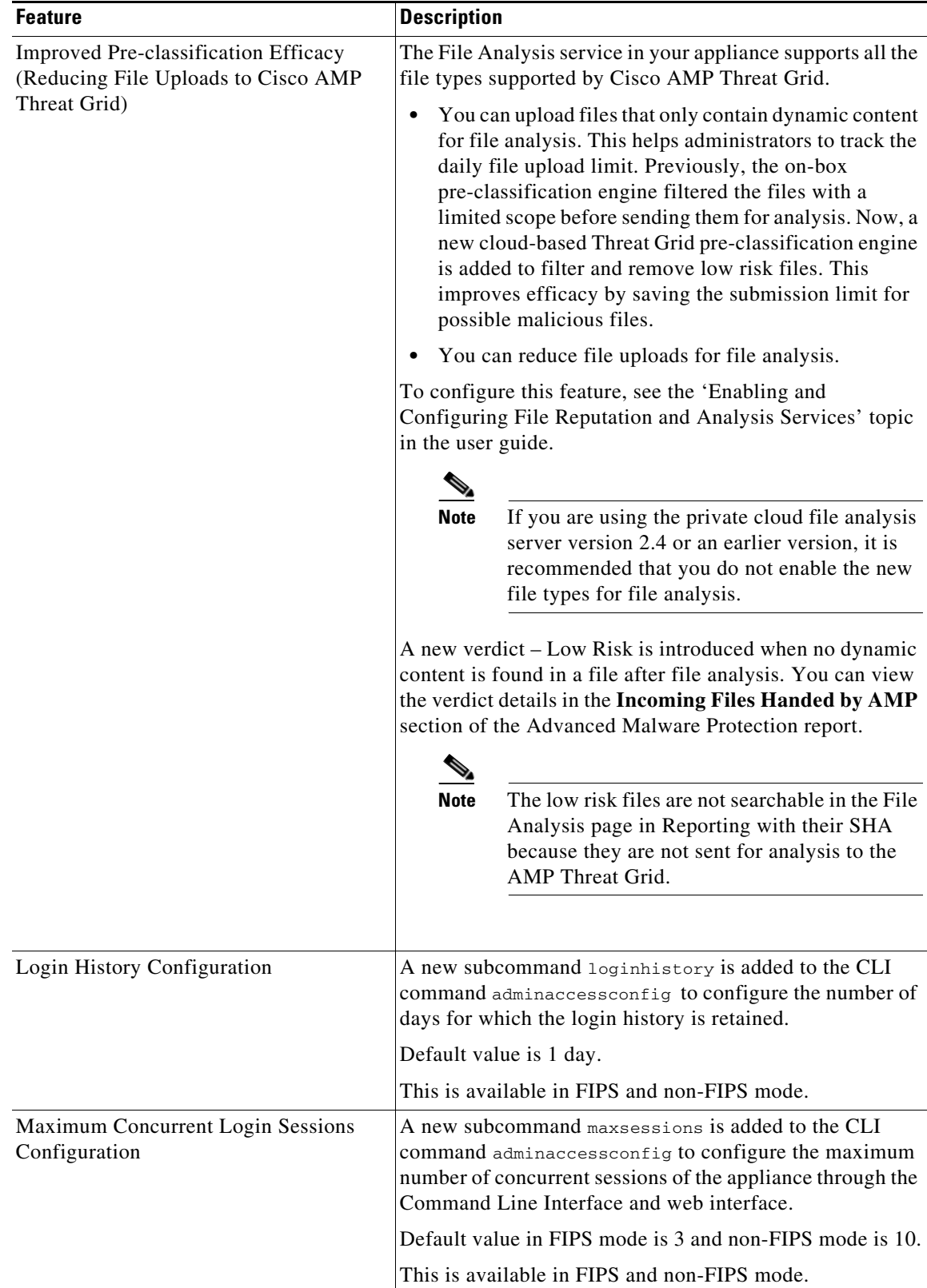

 $\mathbf l$ 

 $\mathsf I$ 

**The Second Second** 

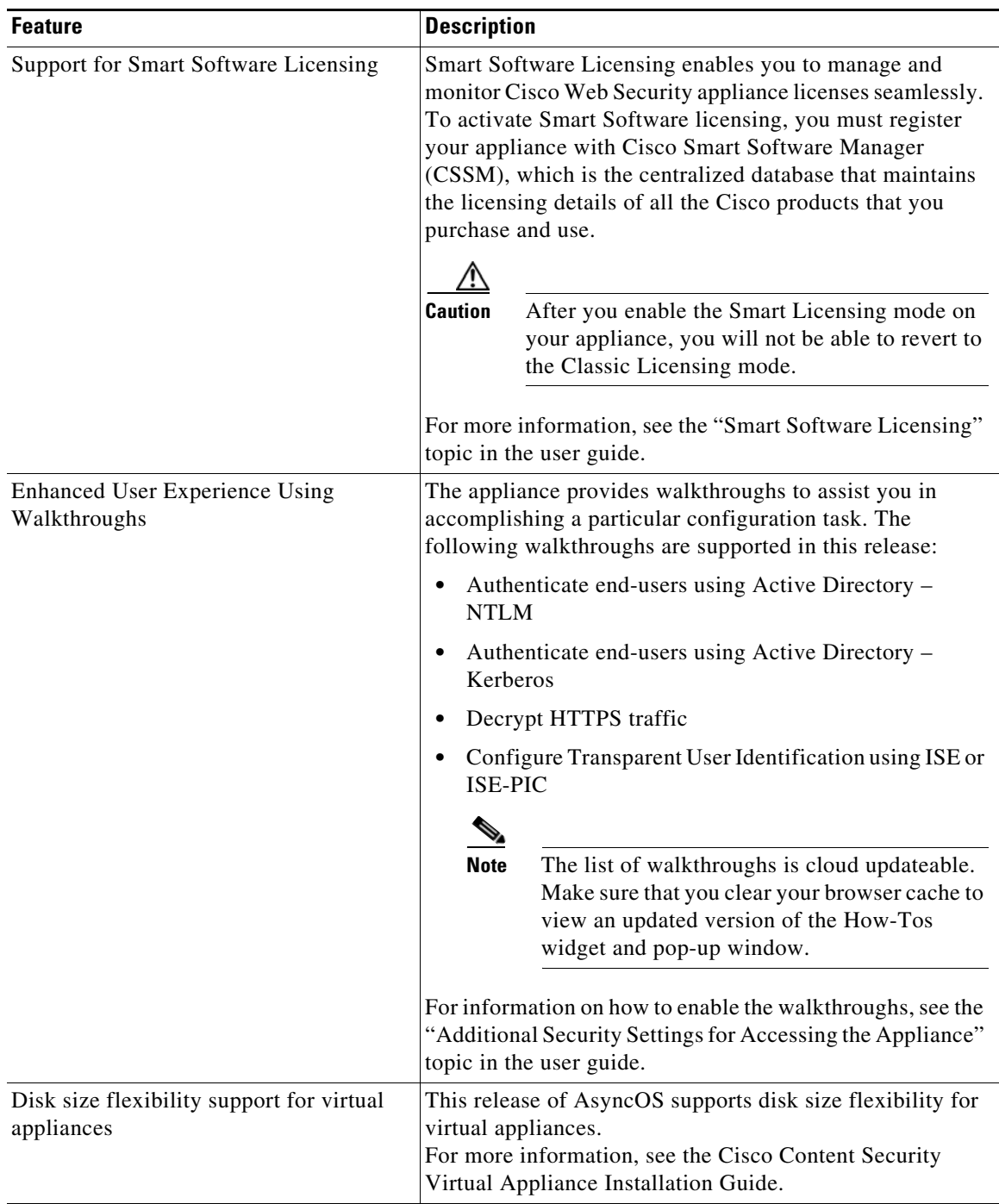

# <span id="page-6-0"></span>**What's New in AsyncOS 11.7.0-406 - Deprovisioned**

 $\mathbf{I}$ 

This release was deprovisioned on May 23, 2019.

### <span id="page-7-2"></span>**Changes in Behavior**

**•** [Changes in Behavior in AsyncOS 11.7, page 8](#page-7-3)

#### <span id="page-7-3"></span>**Changes in Behavior in AsyncOS 11.7**

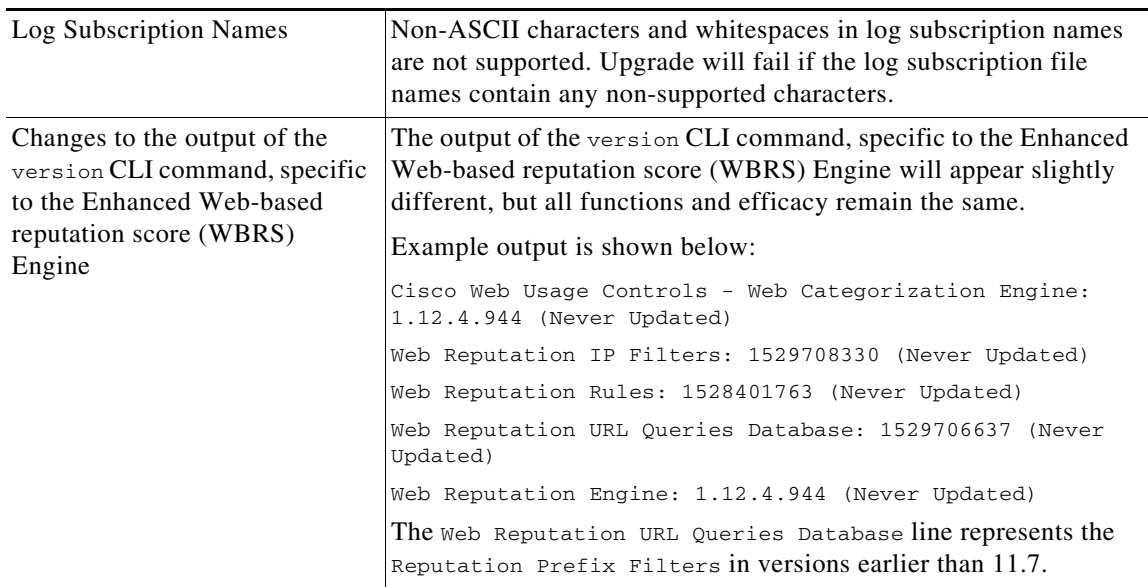

# <span id="page-7-0"></span>**Release Classification**

Each release is identified by the release type (ED - Early Deployment, GD - General Deployment, etc.) For an explanation of these terms, see

[http://www.cisco.com/c/dam/en/us/products/collateral/security/web-security-appliance/content-securit](http://www.cisco.com/c/dam/en/us/products/collateral/security/web-security-appliance/content-security-release-terminology.pdf) [y-release-terminology.pdf.](http://www.cisco.com/c/dam/en/us/products/collateral/security/web-security-appliance/content-security-release-terminology.pdf)

ן

# <span id="page-7-1"></span>**Supported Hardware for This Release**

The following models:

- **•** S000V
- **•** S100V
- **•** S300V
- **•** S600V
- **•** x90
- **•** x80

# <span id="page-8-0"></span>**Upgrade Paths**

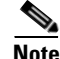

**Note** While upgrading, do not connect any devices (keyboard, mouse, management devices (Raritan) etc.) to the USB ports of the appliance.

**Note** Before you start the upgrade process, see [Pre-upgrade Requirements, page 13](#page-12-0) and [Installation and](#page-13-0)  [Upgrade Notes, page 14.](#page-13-0)

- **•** [Upgrade Paths for 11.7.3-025 MD \(Maintenance Deployment\), page 9](#page-8-2)
- **•** [Upgrade Paths for 11.7.2-011 MD \(Maintenance Deployment\), page 9](#page-8-1)
- **•** [Upgrade Paths for 11.7.1-049 MD \(Maintenance Deployment\), page 11](#page-10-1)
- **•** [Upgrade Paths for 11.7.1-020 MD \(Maintenance Deployment\) Refresh, page 11](#page-10-0)
- **•** [Upgrade Paths for 11.7.1-006 MD \(Maintenance Deployment\), page 12](#page-11-2)
- **•** [Upgrade Paths for 11.7.0-418 GD \(General Deployment\) Refresh, page 12](#page-11-0)
- **•** [Upgrade Paths for 11.7.0-407 GD \(General Deployment\) Refresh, page 12](#page-11-1)

### <span id="page-8-2"></span>**Upgrade Paths for 11.7.3-025 - MD (Maintenance Deployment)**

You can upgrade to release 11.7.3-025 of AsyncOS for Cisco Web Security appliances from the following versions:

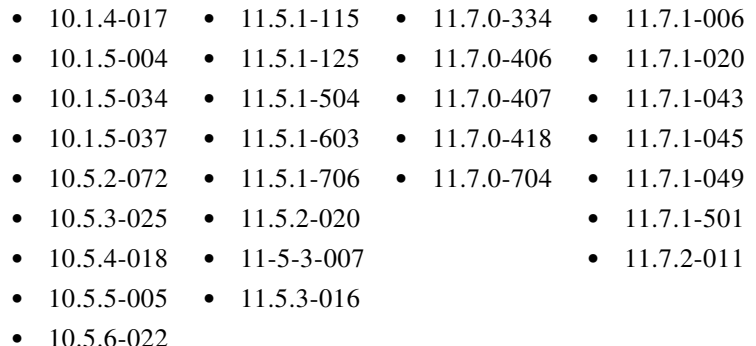

**•** 10.5.6-024

 $\mathbf I$ 

### <span id="page-8-1"></span>**Upgrade Paths for 11.7.2-011 - MD (Maintenance Deployment)**

You can upgrade to release 11.7.2-011 of AsyncOS for Cisco Web Security appliances from the following versions:

**•** 10.1.4-017 **•** 11.5.1-125 **•** 11.7.0-334 **•** 11.7.1-006

 $\mathbf l$ 

 $\mathsf I$ 

- **•** 10.1.5-004 **•** 11.5.1-504 **•** 11.7.0-406 **•** 11.7.1-020
- **•** 10.5.2-072 **•** 11.5.1-603 **•** 11.7.0-407 **•** 11.7.1-049
- **•** 10.5.3-025 **•** 11.5.2-020 **•** 11.7.0-418
- **•** 10.5.4-018 **•** 11-5-3-007 **•** 11.7.0-704
- **•** 10.5.5-005 **•** 11.5.3-016
- **•** 10.5.6-022

a s

## <span id="page-10-1"></span>**Upgrade Paths for 11.7.1-049 - MD (Maintenance Deployment)**

You can upgrade to release 11.7.1-049 of AsyncOS for Cisco Web Security appliances from the following versions:

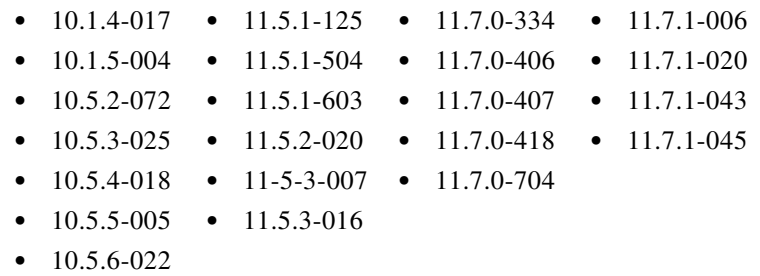

## <span id="page-10-0"></span>**Upgrade Paths for 11.7.1-020 - MD (Maintenance Deployment) Refresh**

You can upgrade to release 11.7.1-020 of AsyncOS for Cisco Web Security appliances from the following versions:

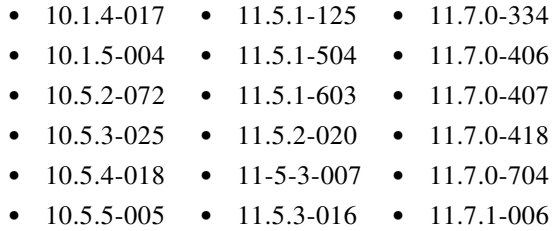

 $\overline{\phantom{a}}$ 

### <span id="page-11-2"></span>**Upgrade Paths for 11.7.1-006 - MD (Maintenance Deployment)**

You can upgrade to release 11.7.1-006 of AsyncOS for Cisco Web Security appliances from the following versions:

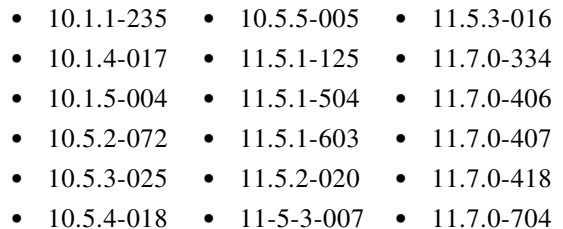

### <span id="page-11-0"></span>**Upgrade Paths for 11.7.0-418 - GD (General Deployment) Refresh**

You can upgrade to release 11.7.0-418 of AsyncOS for Cisco Web Security appliances from the following versions:

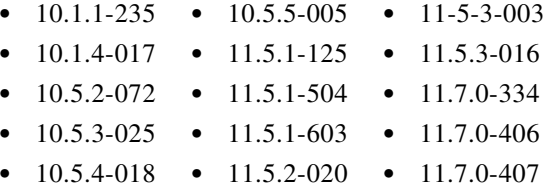

### <span id="page-11-1"></span>**Upgrade Paths for 11.7.0-407 - GD (General Deployment) Refresh**

You can upgrade to release 11.7.0-407 of AsyncOS for Cisco Web Security appliances from the following versions:

- **•** 10.1.1-235 **•** 11.5.1-125 **•** 11.7.0-406
- **•** 10.1.4-017 **•** 11.5.1-504
- **•** 10.5.2-072 **•** 11.5.1-603
- **•** 10.5.3-025 **•** 11.5.2-020
- **•** 10.5.4-018 **•** 11.7.0-334

**Note** Upgrading to AsyncOS 11.7.0-407 release for virtual appliances is not supported due to a defect which might corrupt the reporting and web tracking database. A refresh release with this fix for the virtuals will be released before End of June 2019.

ן

# <span id="page-12-0"></span>**Pre-upgrade Requirements**

AsyncOS 11.7 for Web Security appliances only supports ISE release 2.4.

Other requirements are:

- **•** [Upgrade from Earlier Versions of AsyncOS with CTA Log Subscription, to AsyncOS 11.5, page 13](#page-12-1)
- Upgrade from AsyncOS Earlier Versions with Cloudlock Log Subscription to AsyncOS 11.5, [page 13](#page-12-2)
- **•** [Check Post-upgrade Requirements Before Upgrading, page 14](#page-13-1)

## <span id="page-12-1"></span>**Upgrade from Earlier Versions of AsyncOS with CTA Log Subscription, to AsyncOS 11.5**

- **•** [Upgrade from AsyncOS 11.0 to 11.5, page 13](#page-12-3)
- **•** [Upgrade from AsyncOS Pre-11.0 Releases to 11.5, page 13](#page-12-4)

#### <span id="page-12-3"></span>**Upgrade from AsyncOS 11.0 to 11.5**

The following conditions should be met, if you have already configured a CTA log in AsyncOS 11.0 version and want to upgrade to AsyncOS 11.5 version:

- The log name must be 'cta\_log'.
- **•** Retrieval method for the log must be 'scp\_push'.
- **•** The 'CTA Enable' checkbox must be checked. Only then it will be considered as a CTA log after upgrading to 11.5 version.
- **•** In case, any of the above mentioned conditions is not met, the log will be considered as a standard log after upgrade.

#### <span id="page-12-4"></span>**Upgrade from AsyncOS Pre-11.0 Releases to 11.5**

The following conditions must be met, if you have already configured a CTA log in AsyncOS pre-11.0 releases and want to upgrade to AsyncOS 11.5 version:

- The log name must be 'cta\_log'.
- **•** Retrieval method for the log must be 'scp\_push'. Only then it will be considered as a CTA log after upgrading to 11.5 version.
- In case, any of the above mentioned conditions is not met, the log will be considered as a standard log after upgrade.

## <span id="page-12-2"></span>**Upgrade from AsyncOS Earlier Versions with Cloudlock Log Subscription to AsyncOS 11.5**

The following conditions must be met, if you have already configured a Cloudlock log in AsyncOS earlier releases and want to upgrade to AsyncOS 11.5 version:

• The log name must be 'cloudlock\_log'.

- Retrieval method for the log must be 'scp\_push'. Only then it will be considered as a Cloudlock log after upgrading to 11.5 version.
- **•** In case, any of the above mentioned condition is not met, the log will be considered as a standard W3C log after upgrade.

## <span id="page-13-1"></span>**Check Post-upgrade Requirements Before Upgrading**

Some existing functionality will not work after upgrade until you make changes. To minimize downtime, familiarize yourself with and prepare for those requirements before upgrading. See [Important! Actions](#page-16-1)  [Required After Upgrading.](#page-16-1)

# <span id="page-13-0"></span>**Installation and Upgrade Notes**

- **•** [Compatibility Details](#page-13-2)
- **•** [Deploying a Virtual Appliance](#page-15-0)
- **•** [Demo Security Certificate Encryption Strength](#page-15-1)
- **•** [Post-upgrade Reboot](#page-15-2)

### <span id="page-13-2"></span>**Compatibility Details**

- **•** [Compatibility with Cisco AsyncOS for Security Management](#page-13-3)
- **•** [IPv6 and Kerberos Not Available in Cloud Connector Mode](#page-13-4)
- **•** [Functional Support for IPv6 Addresses](#page-14-0)
- **•** [Availability of Kerberos Authentication for Operating Systems and Browsers](#page-15-3)

#### <span id="page-13-3"></span>**Compatibility with Cisco AsyncOS for Security Management**

For compatibility between this release and AsyncOS for Cisco Content Security Management releases, see the compatibility matrix at:

[http://www.cisco.com/c/en/us/support/security/content-security-management-appliance/products-relea](http://www.cisco.com/c/en/us/support/security/content-security-management-appliance/products-release-notes-list.html) [se-notes-list.html](http://www.cisco.com/c/en/us/support/security/content-security-management-appliance/products-release-notes-list.html).

**Note** This release is not compatible with, and cannot be used with, the currently available Security Management releases. A compatible Security Management release will be available shortly.

#### <span id="page-13-4"></span>**IPv6 and Kerberos Not Available in Cloud Connector Mode**

When the appliance is configured in Cloud Connector mode, unavailable options for IPv6 addresses and Kerberos authentication appear on pages of the web interface. Although the options appear to be available, they are not supported in Cloud Connector mode. Do not attempt to configure the appliance to use IPv6 addresses or Kerberos authentication when in Cloud Connector mode.

Ι

#### <span id="page-14-0"></span>**Functional Support for IPv6 Addresses**

#### **Features and functionality that support IPv6 addresses:**

- Command line and web interfaces. You can access the appliance using http://[2001:2:2::8]:8080 or https://[2001:2:2::8]:8443
- **•** Performing Proxy actions on IPv6 data traffic (HTTP/HTTPS/SOCKS/FTP)
- **•** IPv6 DNS Servers
- **•** WCCP 2.01 (Cat6K Switch) and Layer 4 transparent redirection
- **•** Upstream Proxies
- **•** Authentication Services
	- **–** Active Directory (NTLMSSP, Basic, and Kerberos)
	- **–** LDAP
	- **–** SaaS SSO
	- **–** Transparent User Identification through CDA (communication with CDA is IPv4 only)
	- **–** Credential Encryption
- **•** Web Reporting and Web Tracking
- **•** External DLP Servers (communication between the appliance and DLP Server is IPv4 only)
- **•** PAC File Hosting
- **•** Protocols: NTP, RADIUS, SNMP, and syslog over management server

#### **Features and functionality that require IPv4 addresses:**

- **•** Internal SMTP relay
- **•** External Authentication
- **•** Log subscriptions push method: FTP, SCP, and syslog
- **•** NTP servers
- **•** Local update servers, including Proxy Servers for updates
- **•** Authentication services
- **•** AnyConnect Security Mobility
- **•** Novell eDirectory authentication servers
- **•** Custom logo for end-user notification pages
- **•** Communication between the Web Security appliance and the Security Management appliance
- **•** WCCP versions prior to 2.01
- **•** SNMP

 $\mathbf I$ 

#### <span id="page-15-3"></span>**Availability of Kerberos Authentication for Operating Systems and Browsers**

You can use Kerberos authentication with these operating systems and browsers:

- **•** Windows servers 2003, 2008, 2008R2, and 2012.
- **•** Latest releases of Safari and Firefox browsers on Mac (OSX Version 10.5 and later)

**•** IE (Version 7 and later) and latest releases of Firefox and Chrome browsers on Windows 7 and later.

Kerberos authentication is not available with these operating systems and browsers:

- **•** Windows operating systems not mentioned above
- **•** Browsers not mentioned above
- **•** iOS and Android

### <span id="page-15-0"></span>**Deploying a Virtual Appliance**

To deploy a virtual appliance, see the *Cisco Content Security Virtual Appliance Installation Guide*, available from [http://www.cisco.com/c/en/us/support/security/web-security-appliance/products-installation-guides-lis](http://www.cisco.com/c/en/us/support/security/web-security-appliance/products-installation-guides-list.html) [t.html](http://www.cisco.com/c/en/us/support/security/web-security-appliance/products-installation-guides-list.html).

#### **Migrating from a Hardware Appliance to a Virtual Appliance**

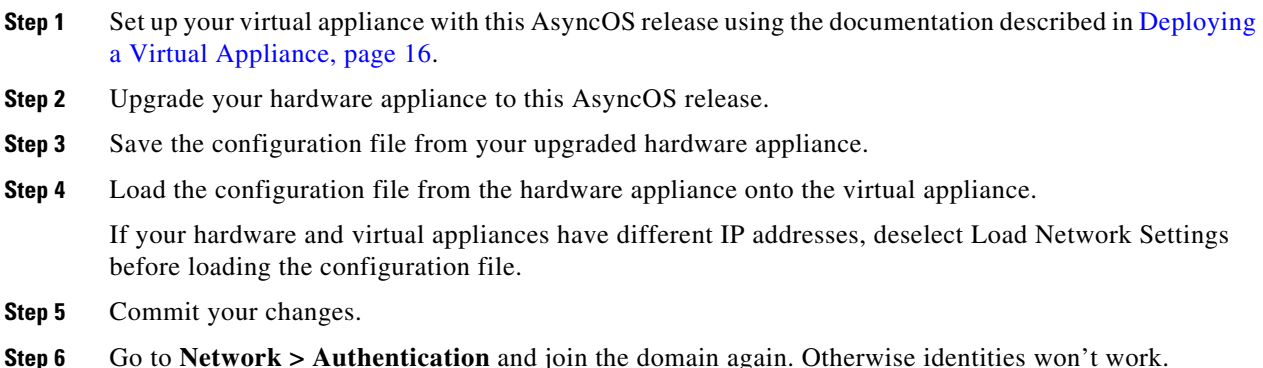

#### <span id="page-15-1"></span>**Demo Security Certificate Encryption Strength**

The encryption strength of the demo security certificate is 1024 bits both before and after upgrade to AsyncOS 8.5. With upgrade to AsyncOS 9.1.1, it is 2048 bits. With AsyncOS 10.5 and later, when FIPS mode is enabled, the demo security certificate strength is changed to 4096 bits.

Ι

#### <span id="page-15-2"></span>**Post-upgrade Reboot**

You must reboot the Web Security appliance after you upgrade.

# <span id="page-16-0"></span>**Upgrading AsyncOS for Web**

#### **Before You Begin**

Perform preupgrade requirements. See [Pre-upgrade Requirements, page 13](#page-12-0).

- **Step 1** Log in as Administrator.
- **Step 2** On the System Administration > Configuration File page, save the XML configuration file off the Web Security appliance.
- **Step 3** On the System Administration > System Upgrade page, click **Upgrade Options**
- **Step 4** Select **Download** or **Download and Install** as required.

Choose from the list of available upgrades.

**Step 5** Click **Proceed** to start the upgrade or download. Answer the questions as they appear.

If you chose **Download only**, the AsyncOS upgrade image will be downloaded to the appliance and the administrator can choose to install the downloaded image later.

**Step 6** (If you chose **Download and install**) When the upgrade is complete, click **Reboot Now** to reboot the Web Security appliance.

**Note** To verify the browser loads the new online help content in the upgraded version of AsyncOS, you must exit the browser and then open it before viewing the online help. This clears the browser cache of any outdated content.

New features are typically not enabled by default.

# <span id="page-16-1"></span>**Important! Actions Required After Upgrading**

In order to ensure that your appliance continues to function properly after upgrade, you must address the following items:

- [Change the Default Proxy Services Cipher Suites to Cisco Recommended Cipher Suites, page 18](#page-17-0)
- **•** [Virtual Appliances: Required Changes for SSH Security Vulnerability Fix, page 18](#page-17-1)
- [File Analysis: Required Changes to View Analysis Result Details in the Cloud, page 19](#page-18-2)
- **•** [File Analysis: Verify File Types To Be Analyzed, page 19](#page-18-3)
- **•** [Unescaped Dots in Regular Expressions, page 19](#page-18-4)

## <span id="page-17-0"></span>**Change the Default Proxy Services Cipher Suites to Cisco Recommended Cipher Suites**

From AsyncOS 9.1.1 onwards, the default cipher suites available for Proxy Services are modified to include only secure cipher suites.

However, if you are upgrading from AsyncOS 9.x.x and later releases, the default Proxy Services cipher suites are not modified. For enhanced security, Cisco recommends that you change the default Proxy Services cipher suites to the Cisco recommended cipher suites after the upgrade. Do the following:

#### **Procedure**

- **Step 1** Log in to your appliance using the web interface.
- **Step 2** Click **System Administration** > **SSL Configuration.**
- **Step 3** Click **Edit Settings**.
- **Step 4** Under **Proxy Services**, set the **Cipher(s) to Use** field to the following field:

```
EECDH:DSS:RSA:!NULL:!eNULL:!EXPORT:!3DES:!RC4:!RC2:!DES:!SEED:!CAMELLIA:!SRP:!IDEA:!ECD
HE-ECDSA-AES256-SHA:!ECDHE-RSA-AES256-SHA:!DHE-DSS-AES256-SHA:!AES256-SHA:DHE-RSA-AES12 
8-SHA
```
**Caution** Make sure that you paste the above string as a single string with no carriage returns or spaces.

**Step 5** Submit and commit your changes.

You can also use the sslconfig command in CLI to perform the above steps.

### <span id="page-17-1"></span>**Virtual Appliances: Required Changes for SSH Security Vulnerability Fix**

Requirements in this section were introduced in AsyncOS 8.8.

The following security vulnerability will be fixed during upgrade if it exists on your appliance: [http://tools.cisco.com/security/center/content/CiscoSecurityAdvisory/cisco-sa-20150625-ironport](http://tools.cisco.com/security/center/content/CiscoSecurityAdvisory/cisco-sa-20150625-ironport ).

**Note** This patch is required only for virtual appliance releases that were downloaded or upgraded before June 25, 2015.

If you did not patch this issue before upgrading, you will see a message during upgrade stating that it has been fixed. If you see this message, the following actions are required to return your appliance to full working order after upgrade:

- **•** Remove the existing entry for your appliance from the known hosts list in your ssh utility. Then ssh to the appliance and accept the connection with the new key.
- If you use SCP push to transfer logs to a remote server (including Splunk): Clear the old SSH host key for the appliance from the remote server.

Ι

• If your deployment includes a Cisco Content Security Management Appliance, see important instructions in the Release Notes for that appliance.

### <span id="page-18-2"></span>**File Analysis: Required Changes to View Analysis Result Details in the Cloud**

If you have deployed multiple content security appliances (web, email, and/or management) and you want to view detailed file analysis results in the cloud for all files uploaded from any appliance in your organization, you must configure an appliance group on each appliance after upgrading. To configure appliance groups, see the "File Reputation Filtering and File Analysis" chapter in the user guide PDF. (This PDF is more current than the online help in AsyncOS 8.8.)

### <span id="page-18-3"></span>**File Analysis: Verify File Types To Be Analyzed**

The File Analysis cloud server URL changed in AsyncOS 8.8, and as a result, the file types that can be analyzed may have changed after upgrade. You should receive an alert if there are changes. To verify the file types selected for analysis, select **Security Services > Anti-Malware and Reputation** and look at the Advanced Malware Protection settings.

### <span id="page-18-4"></span>**Unescaped Dots in Regular Expressions**

Following upgrades to the regular-expression pattern-matching engine, you may receive an alert regarding unescaped dots in existing pattern definitions after updating your system. Any unescaped dot in a pattern that will return more than 63 characters after the dot will be disabled by the Velocity pattern-matching engine, and an alert to that effect will be sent to you, and you continue to receive an alert following each update until you correct or replace the pattern. Generally, unescaped dots in a larger regular expression can be problematic and should be avoided.

# <span id="page-18-0"></span>**Documentation Updates**

The user guide in the website (www.cisco.com) may be more current than the online help. To obtain the user guide and other documentation for this product, click the **View PDF** button in the online help or visit the URL shown in [Related Documentation, page 22](#page-21-0).

# <span id="page-18-1"></span>**Known and Fixed Issues**

Use the Cisco Bug Search Tool to find information about known and fixed defects in this release.

- [Bug Search Tool Requirements, page 19](#page-18-5)
- **•** [Lists of Known and Fixed Issues, page 20](#page-19-4)
- **•** [Related Documentation, page 22](#page-21-0)

### <span id="page-18-5"></span>**Bug Search Tool Requirements**

Register for a Cisco account if you do not have one. Go to [https://identity.cisco.com/ui/tenants/global/v1.0/enrollment-ui.](https://identity.cisco.com/ui/tenants/global/v1.0/enrollment-ui)

### <span id="page-19-4"></span>**Lists of Known and Fixed Issues**

- **•** [Known and Fixed Issues in Release 11.7.3-025, page 20](#page-19-0)
- **•** [Known and Fixed Issues in Release 11.7.2-011, page 20](#page-19-3)
- **•** [Known and Fixed Issues in Release 11.7.1-049, page 20](#page-19-2)
- **•** [Known and Fixed Issues in Release 11.7.1-020, page 20](#page-19-1)
- **•** [Known and Fixed Issues in Release 11.7.1-006, page 21](#page-20-1)
- **•** [Known and Fixed Issues in Release 11.7.0-418, page 21](#page-20-0)
- **•** [Known and Fixed Issues in Release 11.7.0-407, page 21](#page-20-2)

#### <span id="page-19-0"></span>**Known and Fixed Issues in Release 11.7.3-025**

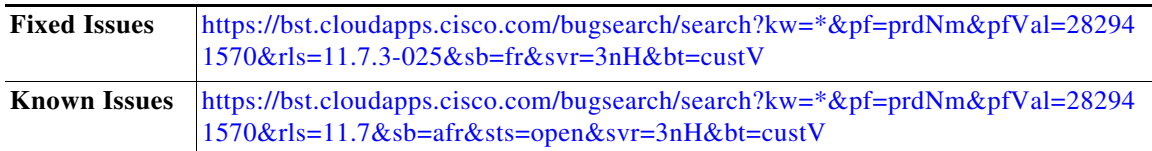

#### <span id="page-19-3"></span>**Known and Fixed Issues in Release 11.7.2-011**

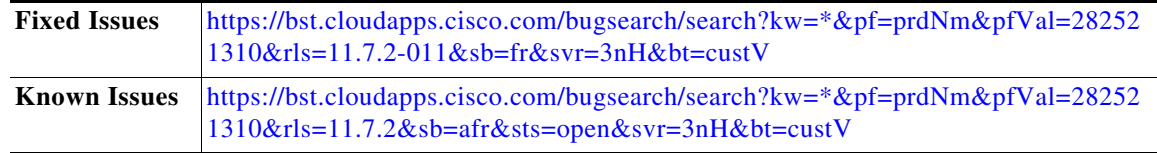

#### <span id="page-19-2"></span>**Known and Fixed Issues in Release 11.7.1-049**

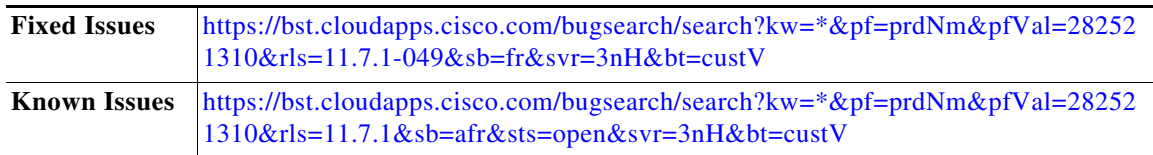

#### <span id="page-19-1"></span>**Known and Fixed Issues in Release 11.7.1-020**

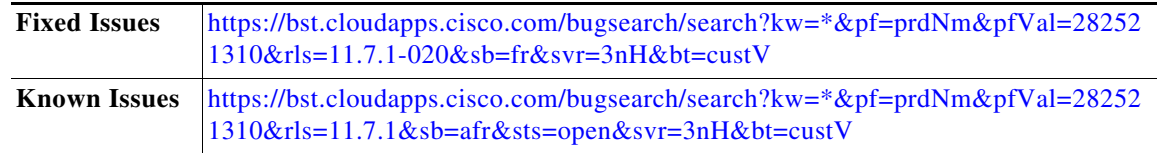

ד

#### <span id="page-20-1"></span>**Known and Fixed Issues in Release 11.7.1-006**

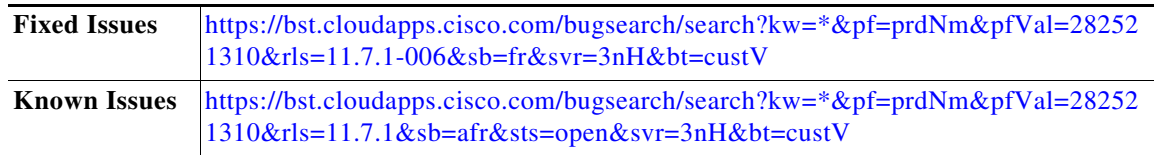

#### <span id="page-20-0"></span>**Known and Fixed Issues in Release 11.7.0-418**

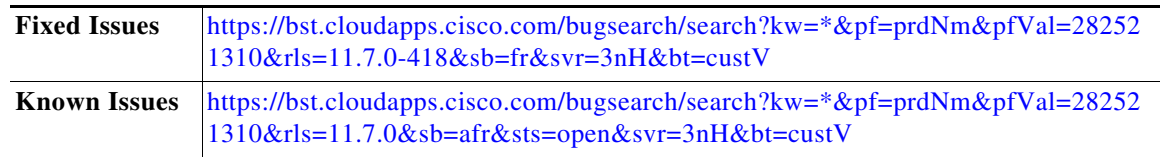

#### <span id="page-20-2"></span>**Known and Fixed Issues in Release 11.7.0-407**

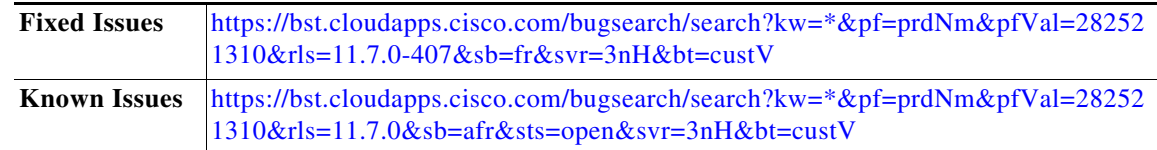

### **Finding Information about Known and Resolved Issues**

Use the Cisco Bug Search Tool to find current information about known and resolved defects.

#### **Before You Begin**

Register for a Cisco account if you do not have one. Go to [https://identity.cisco.com/ui/tenants/global/v1.0/enrollment-ui.](https://identity.cisco.com/ui/tenants/global/v1.0/enrollment-ui)

#### **Procedure**

 $\mathbf I$ 

- **Step 1** Go t[o https://tools.cisco.com/bugsearch/](https://tools.cisco.com/bugsearch/).
- **Step 2** Log in with your Cisco account credentials.
- **Step 3** Click **Select from list** > **Security** > **Web Security** > **Cisco Web Security Appliance**, and click **OK**.
- **Step 4** In Releases field, enter the version of the release, for example, 11.7.0
- **Step 5** Depending on your requirements, do one of the following:
	- **•** To view the list of resolved issues, select **Fixed in these Releases** from the Show Bugs drop down.
	- **•** To view the list of known issues, select **Affecting these Releases** from the Show Bugs drop down and select **Open** from the Status drop down.

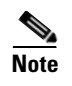

**Note** If you have questions or problems, click the **Help** or **Feedback** links at the top right side of the tool. There is also an interactive tour; to view it, click the link in the orange bar above the search fields.

# <span id="page-21-0"></span>**Related Documentation**

Documentation for this product is available from [http://www.cisco.com/c/en/us/support/security/web-security-appliance/tsd-products-support-series-ho](http://www.cisco.com/c/en/us/support/security/web-security-appliance/tsd-products-support-series-home.html) [me.html](http://www.cisco.com/c/en/us/support/security/web-security-appliance/tsd-products-support-series-home.html).

Documentation for virtual appliances is available from

[https://www.cisco.com/c/en/us/support/security/email-security-appliance/products-installation-guides](https://www.cisco.com/c/en/us/support/security/email-security-appliance/products-installation-guides-list.html)list.html

Documentation for Cisco Content Security Management Appliances is available from [http://www.cisco.com/c/en/us/support/security/content-security-management-appliance/tsd-products-s](http://www.cisco.com/c/en/us/support/security/content-security-management-appliance/tsd-products-support-series-home.html) upport-series-home.html.

List of Ciphers for AsyncOS 11.5. for Cisco Web Security Appliances is available from

[https://www.cisco.com/c/en/us/support/security/web-security-appliance/products-release-notes-list.ht](https://www.cisco.com/c/en/us/support/security/web-security-appliance/products-release-notes-list.html) ml

# <span id="page-21-1"></span>**Support**

#### **Cisco Support Community**

Cisco Support Community is an online forum for Cisco customers, partners, and employees. It provides a place to discuss general web security issues as well as technical information about specific Cisco products. You can post topics to the forum to ask questions and share information with other Cisco users.

Ι

Access the Cisco Support Community for web security and associated management:

<https://community.cisco.com/t5/web-security/bd-p/5786-discussions-web-security>

### **Customer Support**

 $\mathbf I$ 

**Note** To get support for virtual appliances, call Cisco TAC and have your Virtual License Number (VLN) number ready.

Cisco TAC: Visit [http://www.cisco.com/en/US/support/tsd\\_cisco\\_worldwide\\_contacts.html](http://www.cisco.com/en/US/support/tsd_cisco_worldwide_contacts.html)

Support Site for legacy IronPort: Visit<http://www.cisco.com/web/services/acquisitions/ironport.html>.

For non-critical issues, you can also access customer support from the appliance. For instructions, see the User Guide or online help.

Any Internet Protocol (IP) addresses and phone numbers used in this document are not intended to be actual addresses and phone numbers. Any examples, command display output, network topology diagrams, and other figures included in the document are shown for illustrative purposes only. Any use of actual IP addresses or phone numbers in illustrative content is unintentional and coincidental.

© 2021 Cisco Systems, Inc. All rights reserved.

Cisco and the Cisco logo are trademarks or registered trademarks of Cisco and/or its affiliates in the U.S. and other countries. To view a list of Cisco trademarks, go to this URL[: www.cisco.com/go/trademarks](http://www.cisco.com/go/trademarks). Third-party trademarks mentioned are the property of their respective owners. The use of the word partner does not imply a partnership relationship between Cisco and any other company. (1110R)

 **Support**

**The Co** 

 $\overline{\mathbf{I}}$ 

 $\mathsf I$